## **Instrukce k objednávání stravy**

## **Základní informace**

Klientský systém k objednávání stravy slouží zaměstnancům DPMB a.s. na vozovnách Medlánky, Komín, Slatina a ředitelství Novobranská. Ve zkušebním provozu, který bude trvat 6 měsíců, jsou každý den na výběr dvě hlavní jídla. Ke každému jídlu je polévka v ceně. V jídelně Hlinky nelze stravu objednávat, není to v současné době technicky možné (systém identifikačních karet nelze prozatím opětovně zprovoznit).

Jídlo je nutné objednávat nejpozději jeden pracovní den předem, a to do 10:00. To znamená, že například na středu se objednává nejpozději v úterý do 10:00, na pondělí se objednává nejpozději v pátek do 10:00. Změny objednávek po termínu nejsou možné ani elektronicky, ani telefonicky, ani jiným způsobem. Rušení objednávek po termínu lze provést pouze ve výjimečných případech (nemoc, vážné rodinné důvody apod.), a to telefonicky na +420 739 554 999.

Vzhledem k absenci systému kreditů, kdy si stravu objednáváte, ale platíte až na místě stravenkou, nemáme možnost vám jakkoli strhávat peníze za nevyzvednuté a nezaplacené obědy. Nezapomínejte prosím tedy rušit včas objednávky obědů, pokud dopředu víte, že do práce nepůjdete, či oběd z jakéhokoli důvodu nebudete chtít. Strávníkům, kteří si opakovaně nebudou vyzvedávat objednané obědy a nám tak budou vznikat ztráty, bude muset být bohužel zrušen účet bez možnosti náhrady. Berte prosím tedy objednávání i rušení objednávek zodpovědně.

Návrhy a připomínky ke skladbě jídelníčku, kvalitě, velikosti porcí apod. je možné je zasílat na emailovou adresu [jpilarova@dpmb.cz,](mailto:jpilarova@dpmb.cz) [info@gastronic.cz](mailto:info@gastronic.cz) nebo prostřednictvím kontaktního formuláře na stránkách [www.gastronic.cz](http://www.gastronic.cz/) či předat obsluze. Za pozitivní i negativní zpětnou vazbu budeme vždy rádi.

Věříme, že vám bude jídlo od nás chutnat a těšíme se na první spokojené strávníky.

## **Návod k registraci do systému**

V internetovém prohlížeči zadejte stránku [www.gastronic.cz.](http://www.gastronic.cz/)

Dále zvolte/klikněte na Objednávání stravy DPMB viz následující obrázek.

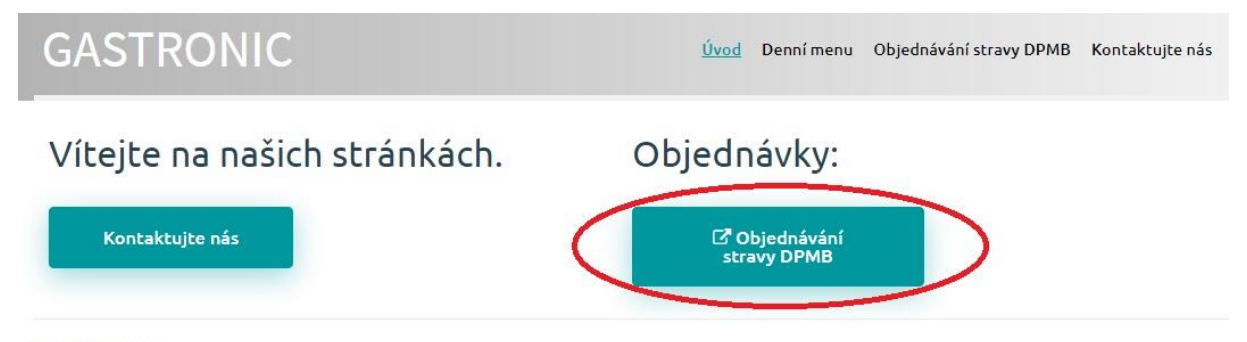

@ 2019 Gastronic

Dostanete se přímo do systému pro objednávání obědů, kde je nutné se nejdříve zaregistrovat. Klikněte na "Přihlásit".

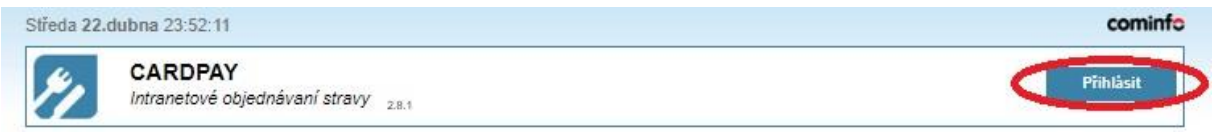

Dále klikněte na "Nová registrace".

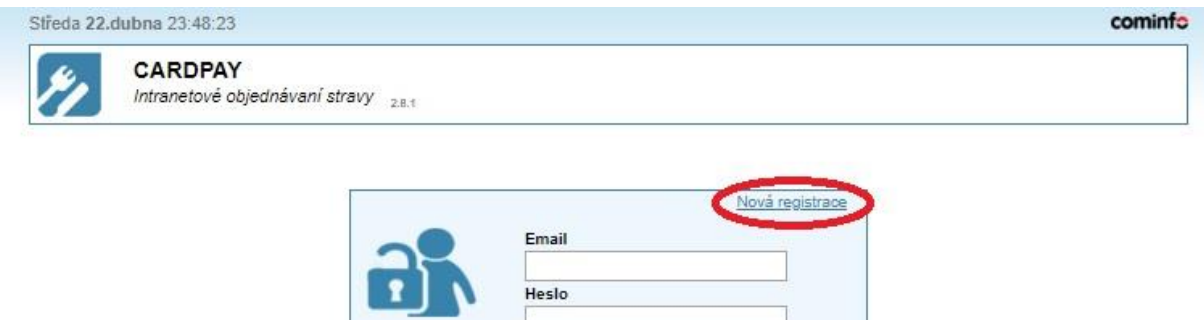

Dále prosím vyplňte Jméno, Příjmení, Přihlašovací email, zvolte si heslo, kterým se budete přihlašovat do systému, toto heslo potvrďte a vyberte si jednu ze 4 jídelen, kde se stravujete. **Přihlašovací email i heslo si prosím dobře zaznamenejte, tyto údaje vám budou sloužit k přihlašování do systému.**

Zrušit

Přihlásit

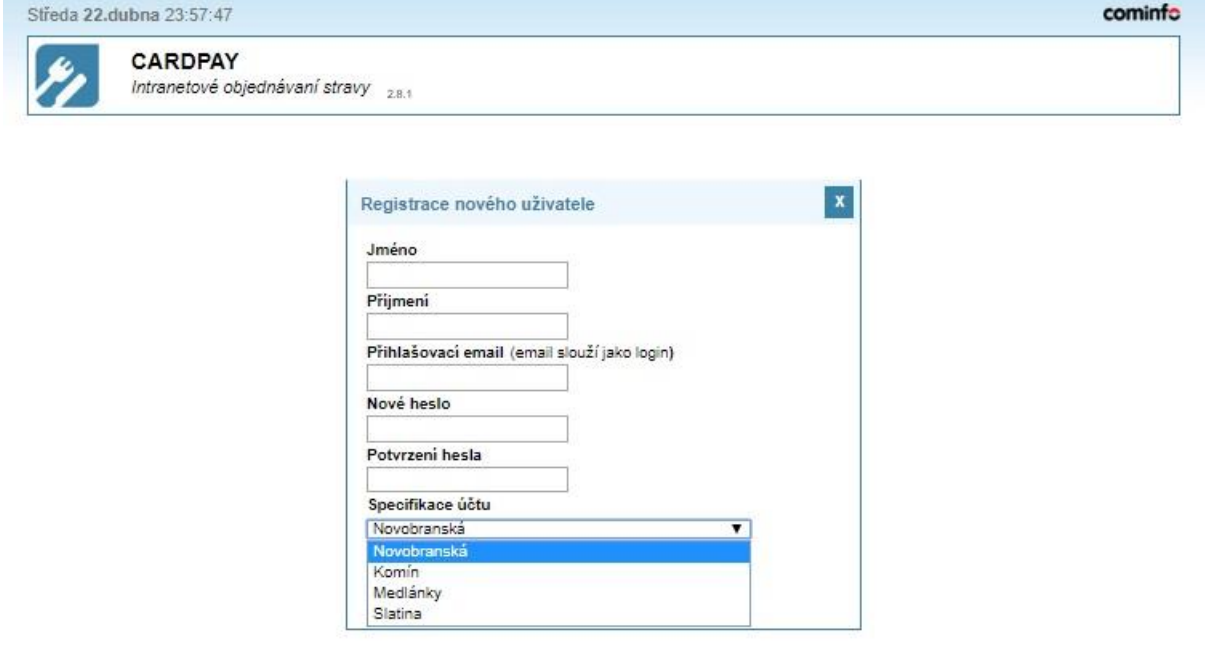

Nyní máte založený účet a můžete se přihlašovat a objednávat obědy. Systém objednávek je stejný, na jaký jste byli zvyklí doposud. Pokud by přece jenom vznikly dotazy či připomínky, prosím kontaktujte nás na emailu [info@gastronic.cz.](mailto:info@gastronic.cz) Děkujeme.

GASTRONIC s.r.o.